## **Инструкция для студентов по подаче заявки на ПГАС в личном кабинете на org.fa.ru**

(версия от 22.02.2024)

**1.** Студенту следует войти в личный кабинет [https://org.fa.ru/,](https://org.fa.ru/) используя университетскую учетную запись.

- **2.** Для подачи заявки студент должен:
	- перейти в раздел «Документы»;
	- выбрать вкладку «Стипендии» и нажать кнопку «ПГАС»:

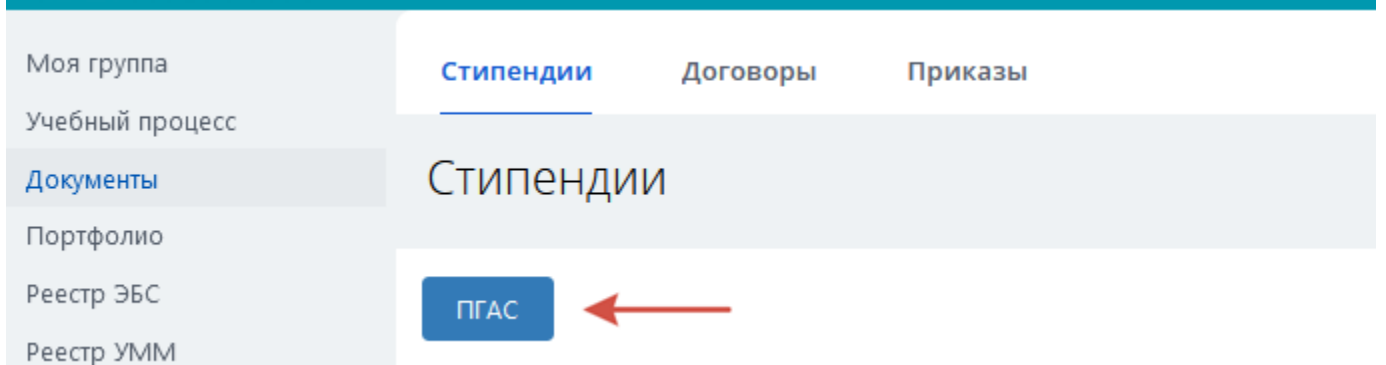

## Откроется страница с указанием ранее поданных им заявок, если таковые были:

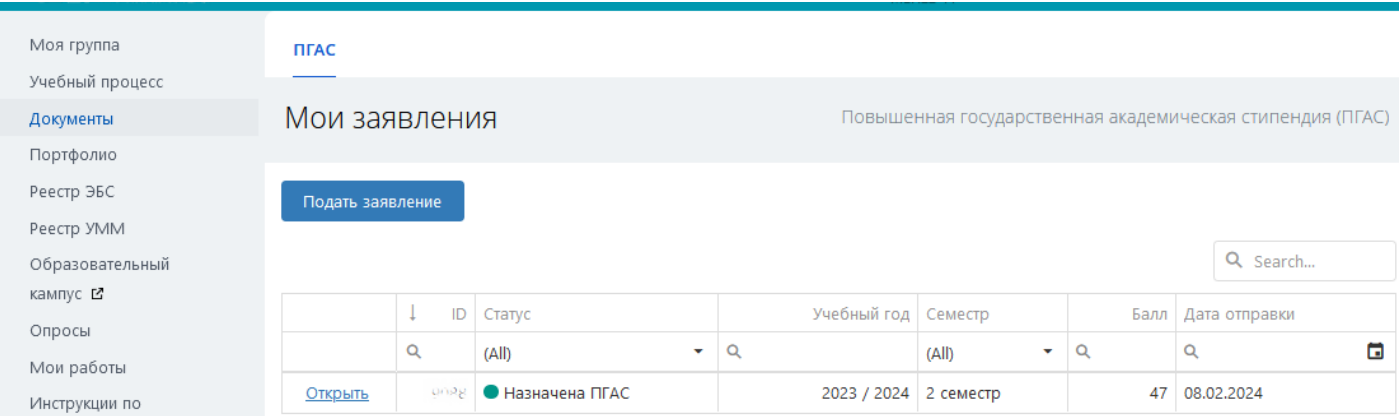

**3.** Далее следует нажать кнопку «Подать заявление»:

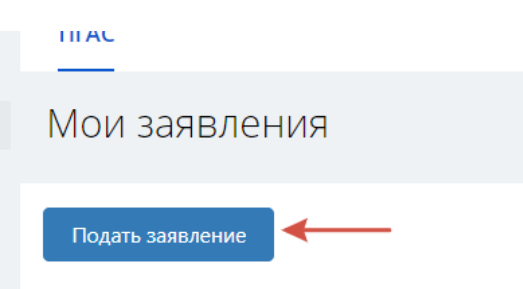

Если в данный момент период подачи заявок еще не начался, или уже закончился, то система выведет соответствующее уведомление:

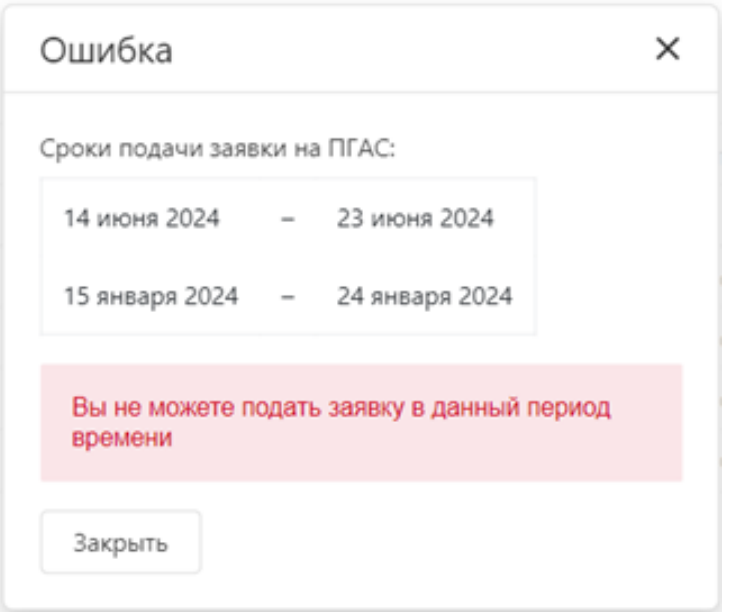

Если у студента уже имеется созданная заявка в текущем периоде, то система также выдаст предупреждение:

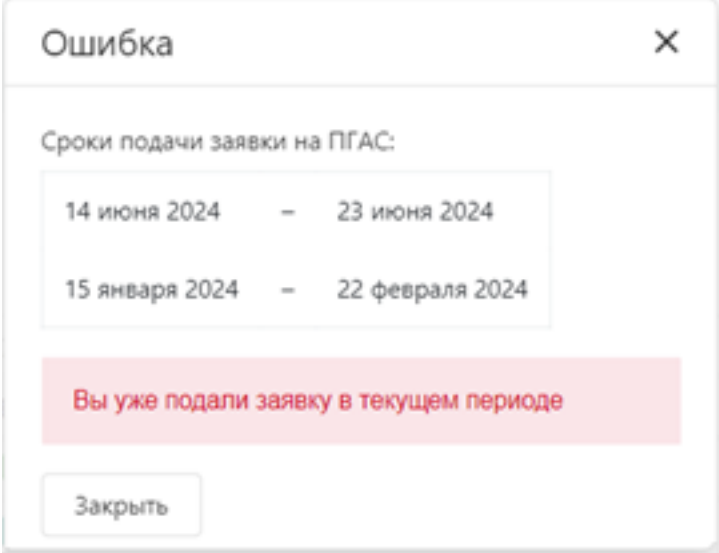

**4**. При подаче заявки в действующий период запускается проверка прав на соответствие следующим критериям:

- Форма обучения (очная);
- Уровень образования (соответствует разрешенному);
- Год обучения (соответствует текущему);
- Источник финансирования обучения;
- Успеваемость (наличие отличных оценок за установленный период);
- Курс обучения (совпадает с требуемым).

Если проверка по всем пунктам прошла успешно, студенту выводится следующий интерфейс:

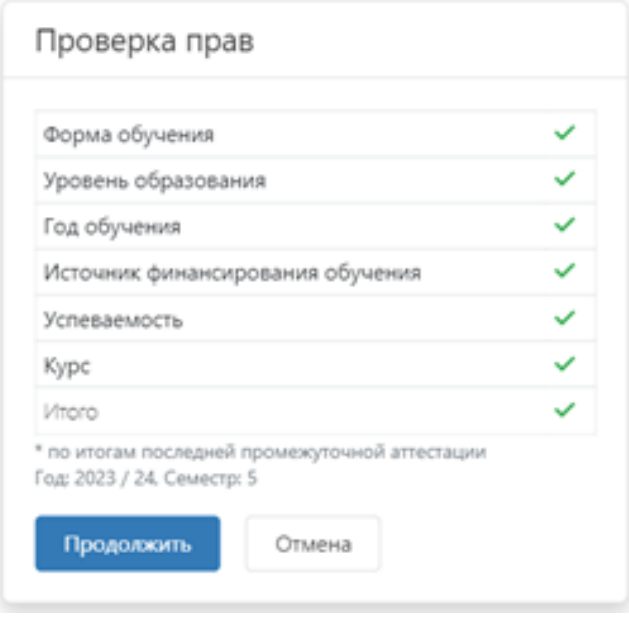

После этого следует нажать кнопку «Продолжить».

**5**. Происходит автоматическое формирование заявки на основе достижений, имеющихся в портфолио студента, ей присваивается статус «Черновик»:

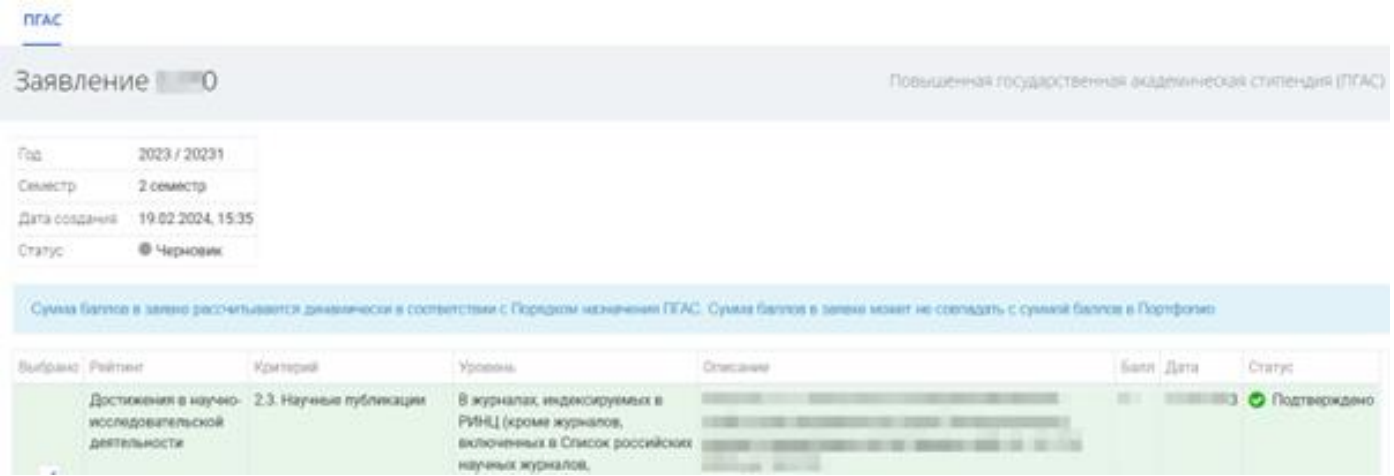

**6**. Студенту необходимо пройти по строкам и проверить, что все необходимые достижения попали в заявку. По умолчанию система помечает все достижения, но есть возможность отметить только те, которые требуется оставить в заявке – соответственно, будет пересчитана и сумма баллов:

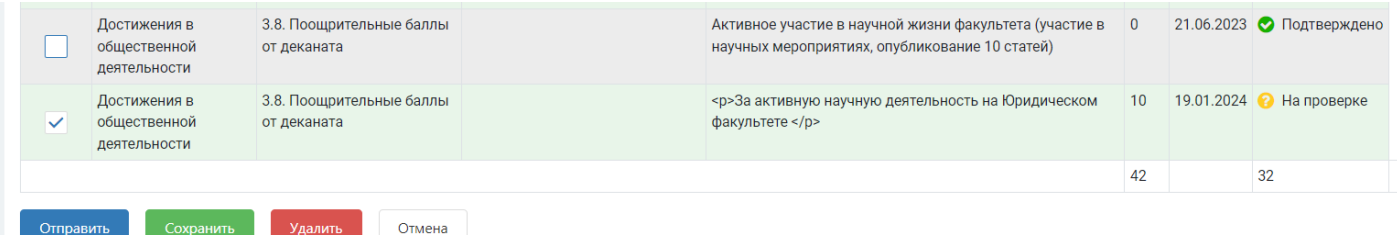

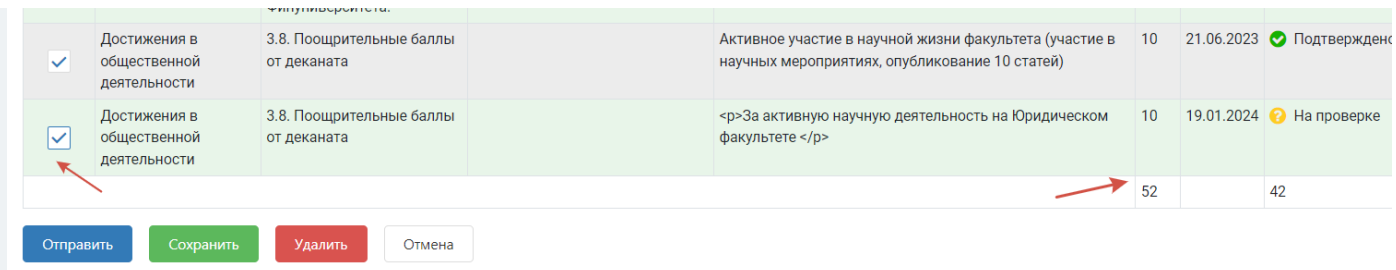

**7**. Далее требуется отправить заявку на рассмотрение, для этого нужно нажать кнопку «Отправить» и подтвердить выполнение команды:

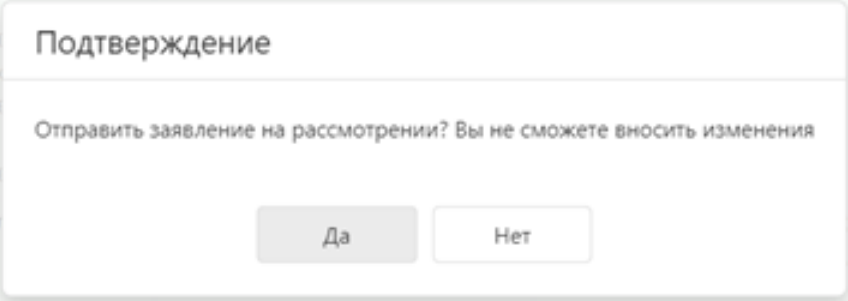

**NTAC** 

После отправки заявление примет статус «На рассмотрении»:

## Заявление 8340 Повышенная Год 2023 / 20231 Вид деятельности Балл Прогноз Семестр 2 семестр 30 2. Научно-исследовательская деятельность 30 Дата создания 19.02.2024, 15:35 3. Общественная деятельность  $12$ 22 • На рассмотрении Итого 42 52 Статус Всего достижений q Средний балл (за 2 семестра) 94,99 Рейтинг Критерий Описание **Уровень** Достижения в научно- 2.3. Научные публикации В журналах, индексируемых в

Баллы за те достижения, которые еще не прошли проверку (находятся в статусе «На проверке») будут отображаться в колонке «Прогноз», а в колонке «Балл» количество баллов за подтвержденные достижения.

**8**. После проверки всех достижений заявка может быть принята к рассмотрению на назначение ПГАС:

ПГАС

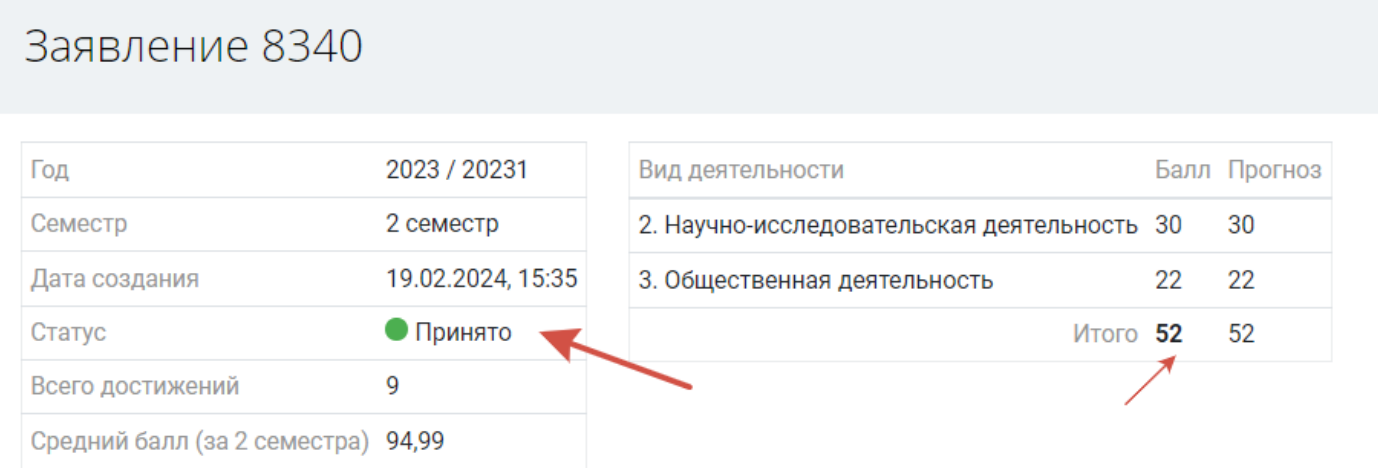

Заявка будет может быть также отклонена проверяющими, причина отклонения будет указана под статусом:

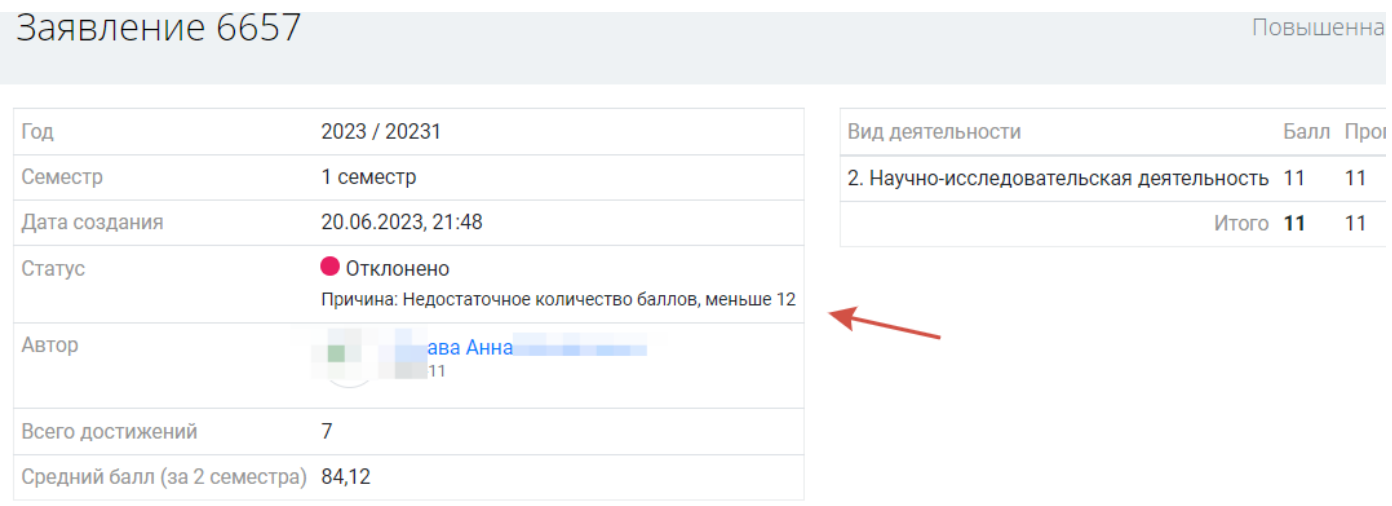

**9**. При успешном прохождении отбора на назначение ПГАС заявке присваивается соответствующий статус:

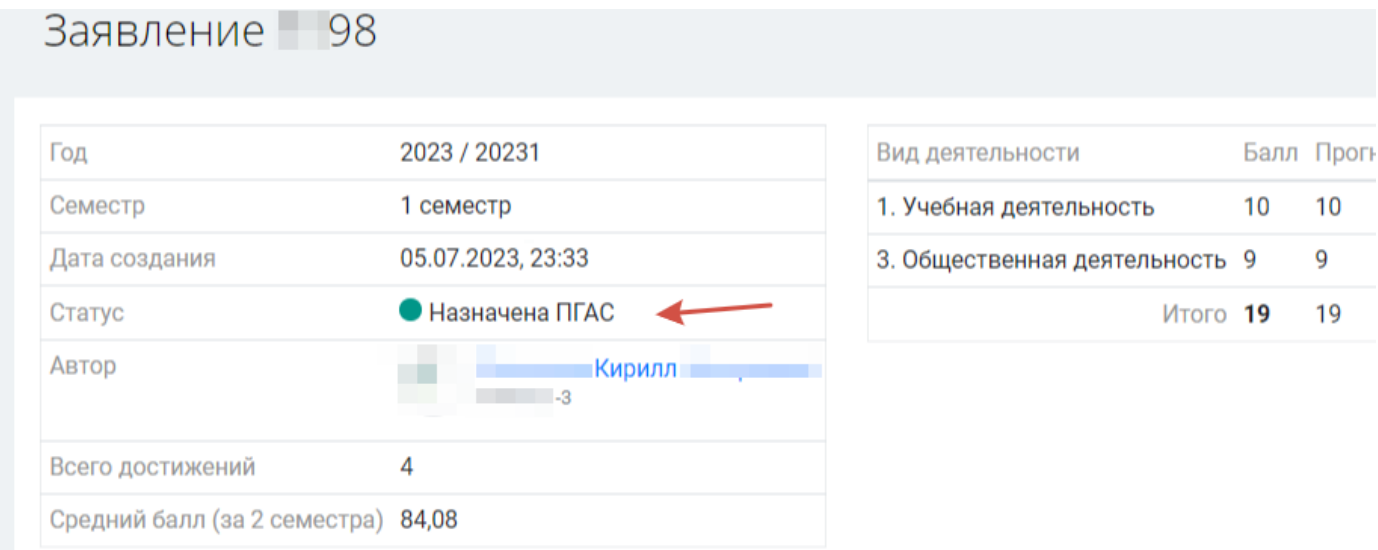